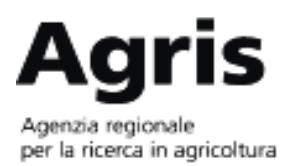

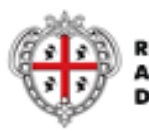

**REGIONE AUTONOMA DELLA SARDEGNA** 

## **Predisposizione di un file PDF protetto da password generato da un documento di Word**

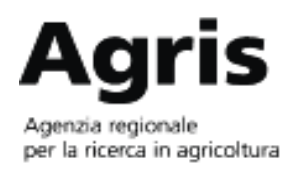

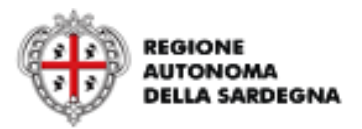

## Creazione del documento;

## Salvare il file in formato PDF;

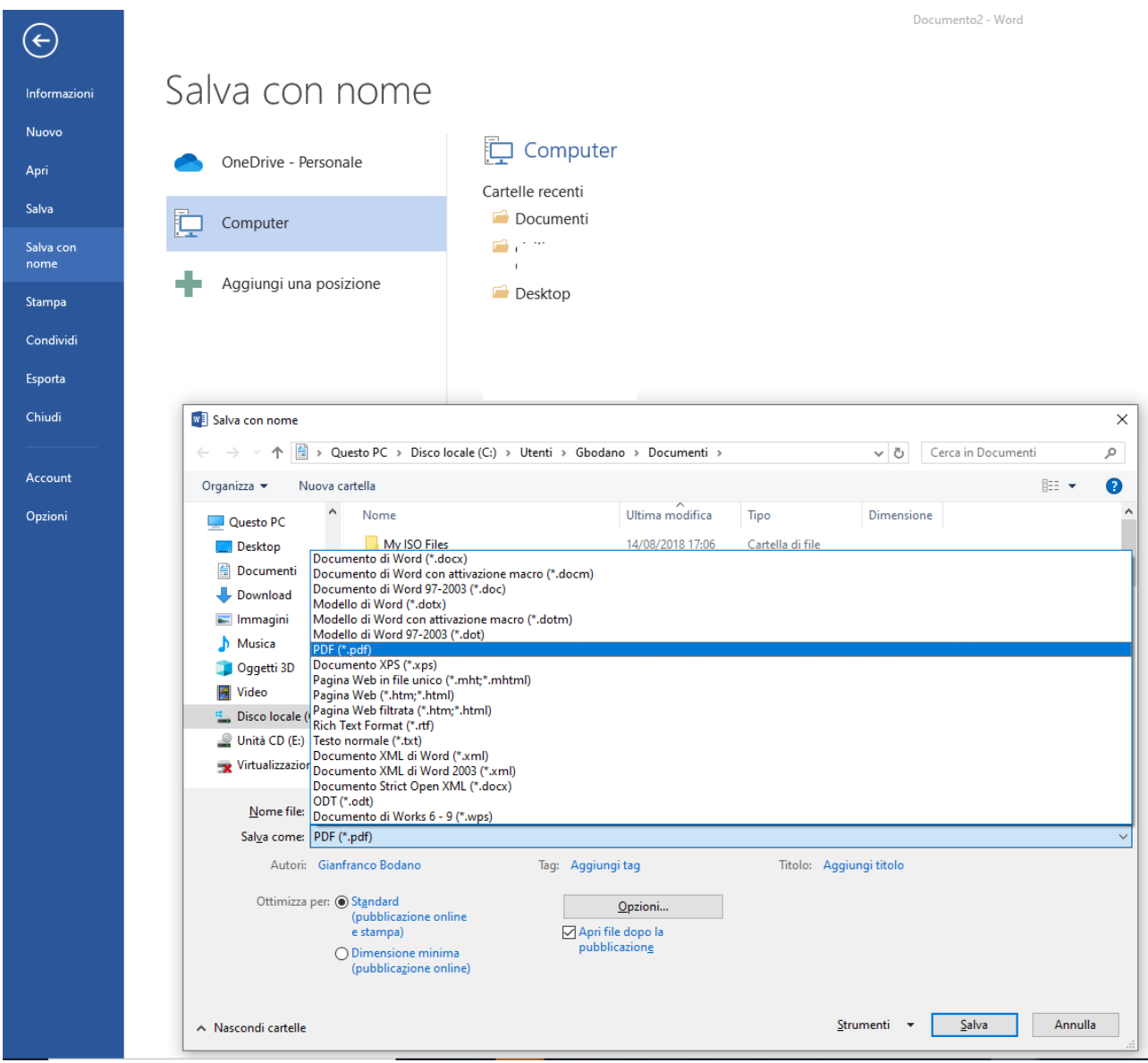

Selezionare "Opzioni";

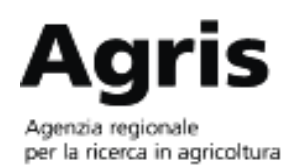

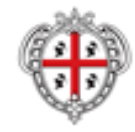

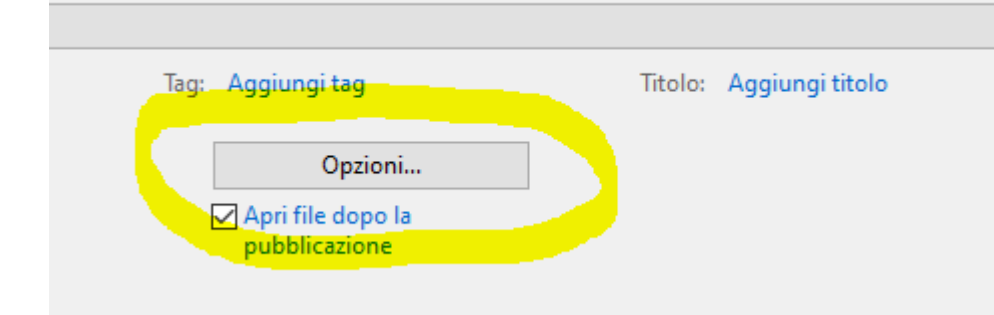

Selezionare "Crittografa documento con una password";

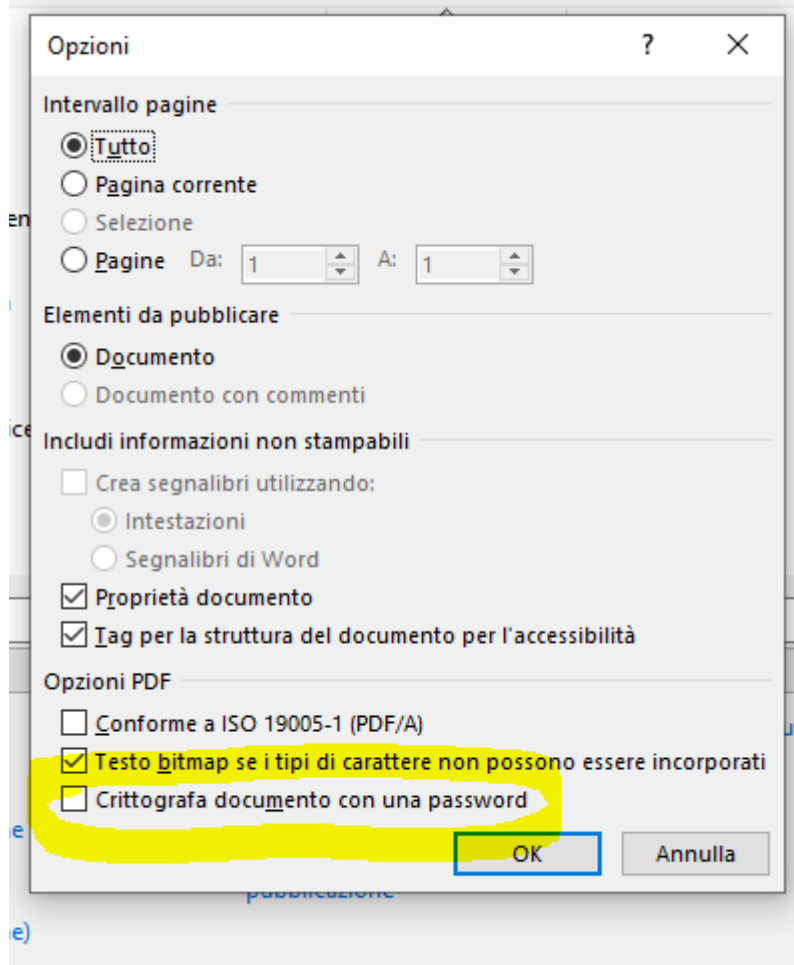

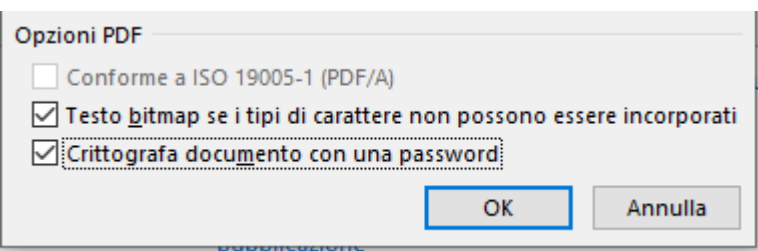

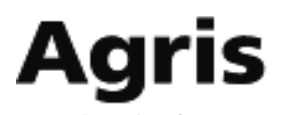

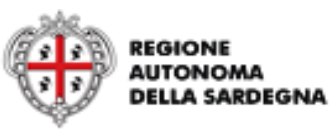

Agenzia regionale<br>per la ricerca in agricoltura

Inserire la password e confermare con "OK"

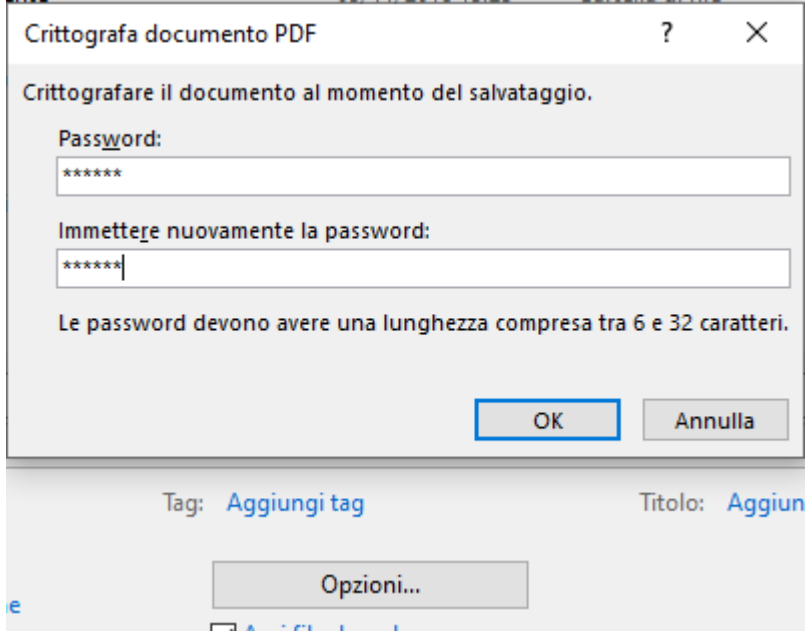

All'apertura del file PDF verrà richiesta la password inserita precedentemente attraverso la procedura sopra indicata.;